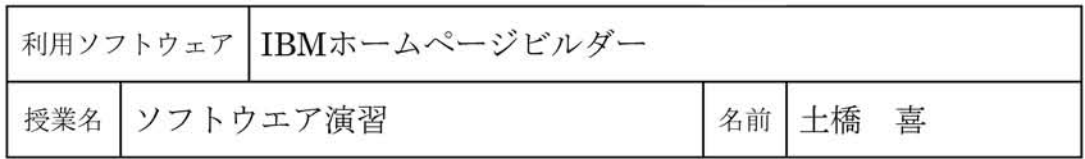

### 1. IBMホームページビルダーの特徴

ホームページ作成ソフトはいくつもあ りますが,IBMホームページビルダーは初 心者にもよく使われ,HTMLの知識がなく てもホームページを作成して公開するこ とができるようになっています。さらに HTMLを自分の好みに合わせて書きたい 人にも使えるように,さまざまな機能と素 材が用意されています。

まずソフトを起動すると,ウェルカムウ インドウが開きます(図1)。この中にある ガイドマップには,冊子体のマニュアルが そのまま入っていますので,初心者の人で

もそれを読みながらホームページの作成 を独習することができます。インターネッ トのしくみ,ホームページのしくみ,ホー ムページを公開するまでの流れ,ホーム ページ作成前に知っておきたいことなど, 初めてホームページを作成する人のため に基礎的な知識を分かりやすくイラスト や動画で解説しています。

## 2.使い方

初めてホームページを作成するときは, まずウェルカムウインドウにある「かんた ん」を試してみるとよいでしょう。

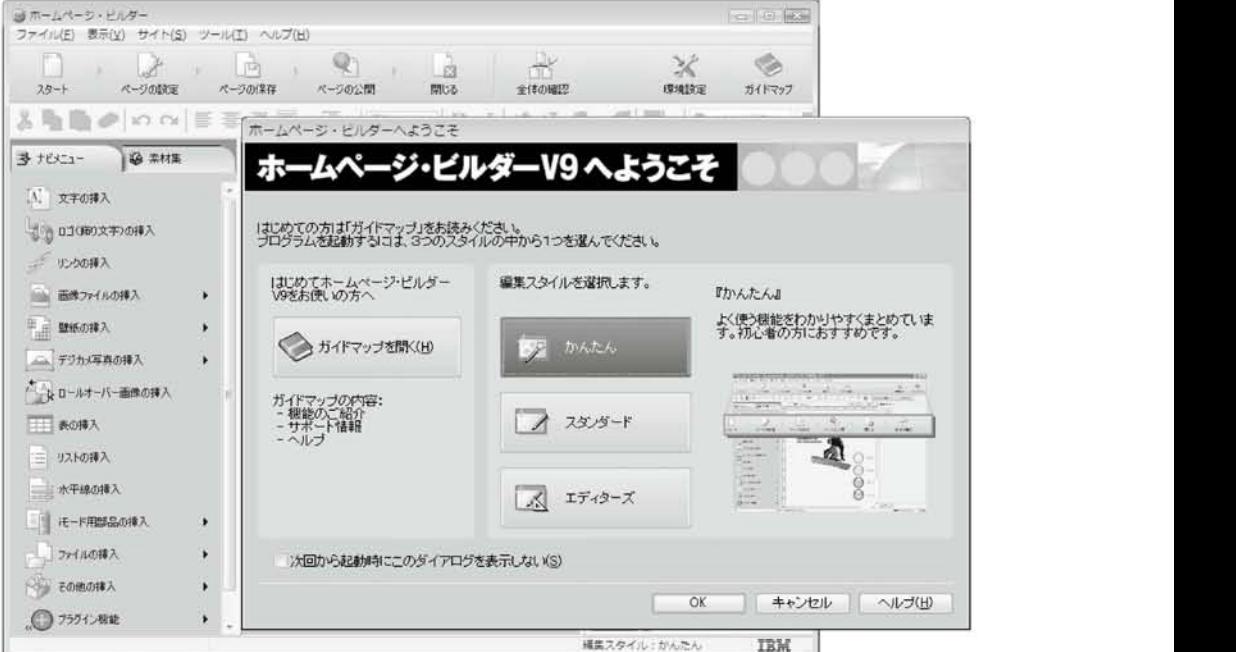

図1:ホームページビルダーの起動画面

「かんたん」をクリックするとホーム ページを入れておくフォルダ(サイト)の 作成や,ひな形を使って実際のページを作 成したり,修正したりすることができま す。複数のページを作成した場合はすぐ にリンクをたどることもできます。

ただし内容的には見出し程度しか入っ ていませんので,完成させるためには自分 でいろいろ必要な情報を入力する必要が あります。これらの操作をナビゲーショ ンとメニューの選択によって進めること ができます。

ホームページ作成ソフトが開発される 前はHTMLのタグを一行ずつ書いたり,画 像ソフトで画像を作成したりして,まさに 手作業で作成していました。このような 経験を少しでもしたことがある人は,「ス タンダード」や「エディターズ」をクリック して使えるようになっています。「エディ ターズ」ではHTMLのタグを1行ずつ編集 ができます。

#### 3.ウェブアートデザイナー

ホームページでは文字だけでなく画像 を使うことも普通に行われており,文字だ けのページをより効果的に見せてくれま す。ホームページビルダーにもウェブアー トデザイナーという画像作成プログラム が備わっています。この機能を使えばウェ ブでよく見かけるロゴマークやクリック できるボタンなどを,簡単にしかもオリジ ナルのものを作成することができます。

4.ウェブアニメータ

ホームページにアニメーションを表示 すると文字や静止画にはない効果を見る 人に与えることができます。ホームペー ジビルダーにもGIF形式のアニメーショ ンを作成するウェブアニメータという機 能が用意されています。この機能を使え ば,いくつかの画像を組み合わせてパラ パラ漫画のようなものを作成することが できます。ホームページビルダーに付属 している素材集の中にも多くのアニメー ションが含まれていますので,それらを使 うこともできます。

#### 5.ウェブビデオスタジオ

最近はデジタルビデオが普及したため, 撮影した画像を手軽にホームページに公 開できるようになっています。公開する 場合は撮影したビデオを編集したり,いろ いろな効果を加えることもあります。ホー ムページビルダーに付属しているウェブ ビデオスタジオを使えば,デジタルビデ オカメラからの画像の取り込みを行うこ とができます。さらにビデオの編集やト リミングなどの加工を行い,ホームページ に公開できるビデオファイルやGIFアニ メーションを作成することができます。

# 参考文献

IBMホームページ・ビルダーガイドマップ